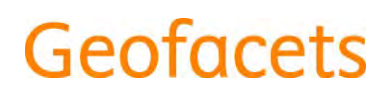

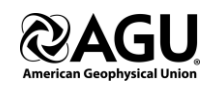

## **Getting Started Guide for Geofacets-AGU Millennium Edition Users**

September 2015

Dear Geofacets-AGU Millennium Edition Users,

With this document you can get started using the Geofacets-AGU Millennium Edition to discover and download maps sourced from eight AGU publications. Topics in this document include:

- 1. What is Geofacets?
- 2. What is the Geofacets-AGU Millennium Edition?
- 3. What does it cost?
- 4. How can I access the Geofacets-AGU Millennium Edition?
- 5. How does it work?

For more detailed information about Geofacets, please go to [www.elsevier.com/solutions/geofacets.](http://www.elsevier.com/solutions/geofacets)

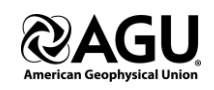

#### **What is Geofacets?**

Geofacets is a geoscience solution that enables seamless search and integration of georeferenced maps from trusted sources. Geofacets' unique value is categorized in three ways. It provides:

**ESSENTIAL GEOLOGIC KNOWLEDGE**: Hundreds of thousands of scientific maps aggregated from trusted geologic publications.

**EASY DISCOVERY OF MAPS AND OTHER SPATIAL DATA**: Intuitive search and discovery features help researchers and students find critical information quickly.

**SEAMLESS WORKFLOW INTEGRATIONS**: Maps are downloadable and can be integrated into analysis tools.

### **What is the Geofacets-AGU Millennium Edition?**

The *Geofacets-AGU Millennium Edition* is a new and exclusive solution for AGU members. From October 2015 onwards, AGU offers their members the ability to search, access and download about 65,000 digitized scientific maps published in eight AGU publications from **2000 to present** through Geofacets. About 70% of the maps are manually georeferenced and can be downloaded in different file formats for integration into software like ArcGIS, Google Earth, and PowerPoint.

A full subscription to Geofacets also offers users access to maps sourced from Wiley, Geological Society of America, Geological Society of London, Society for Sedimentary Geology, Society of Economic Geologists, and Elsevier publications.

For more information on a full subscription to Geofacets, please go to [www.elsevier.com/solutions/geofacets.](http://www.elsevier.com/solutions/geofacets)

### **What does it cost?**

Access to the Geofacets-AGU Millennium Edition is included as part of an AGU membership. Please contact your AGU administrator for more information.

### **How can I access the Geofacets-AGU Millennium Edition?**

Start on the AGU page<http://geofacets.agu.org/>Use the login box on the right-hand side to login with your regular AGU user credentials.

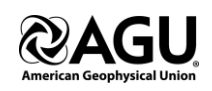

### **How does the Geofacets-AGU Millennium Edition work?**

Once you are directed to the Geofacets-AGU Millennium Edition homepage, you can start using the solution immediately.

### *SEARCH*

To start your search, choose one of the following options:

- (i) Type in any search term in the top left hand text bar. You can search on any term or phrase such as e.g., *tectonics, "porphyry copper"* or *Gold OR Au*. You can make use of our geographic metadata terms like *Karoo Basin* or *Angola* that are provided through the autosuggest menu.
- (ii) Use the rectangular search or polygon search tools to conduct a location-based search on the base map.
- (iii) Use the Advanced Search if you want to search in particular fields only or if you would like to make easy use of the Boolean operators.

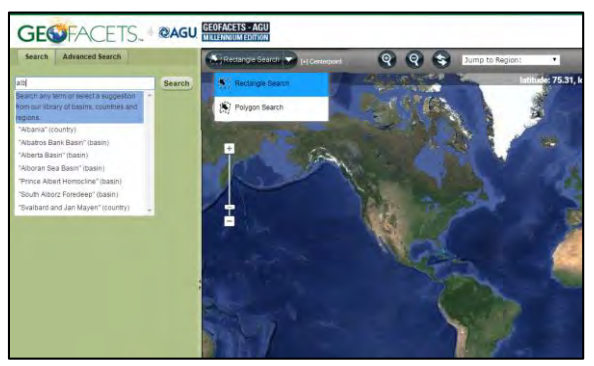

Figure 1: Search possibilities in Geofacets.

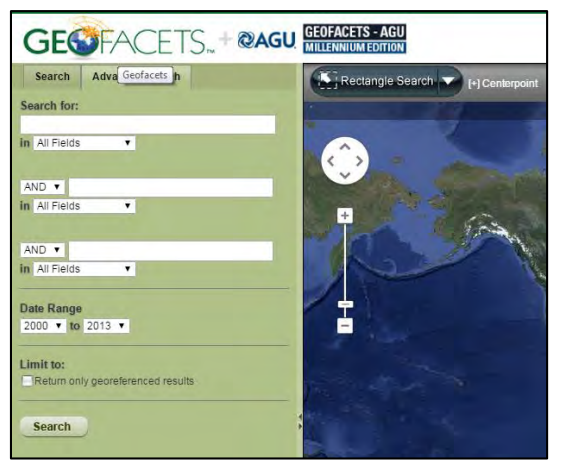

Figure 2: Advanced Search for fielded search and Boolean search

*First Results and Filter Options* 

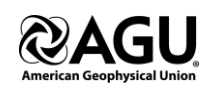

After running a search, you will see the results clustered on the map interface and a thumbnail preview of the result set.

You have the ability to narrow down your search results:

- Include or Exclude values from the search facets such as "Map Subject", "Map Type", "Basin", "Publication Year", "Author" etc. The facets indicate available values (including map counts);
- Include or Exclude additional keywords by entering more keywords into the refine box;
- Using the location search to restrict your results to a particular geographic area.

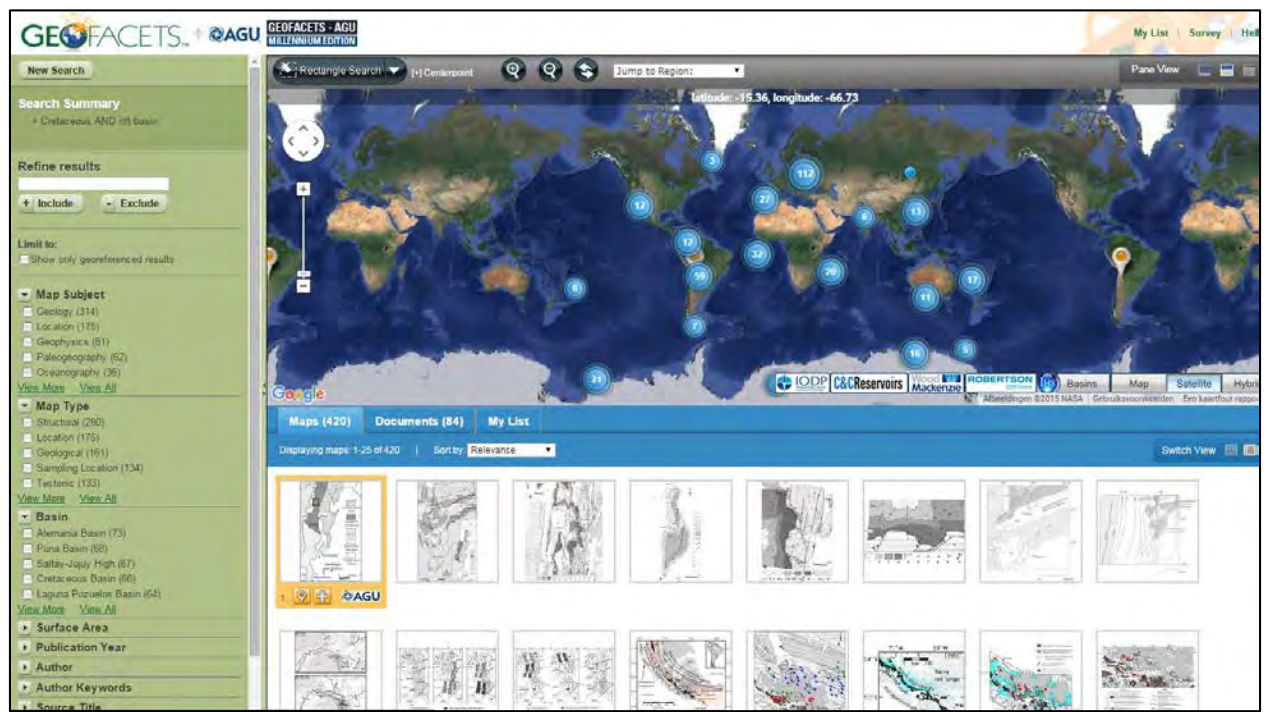

Figure 3: Search results view with search facets that can be used to narrow down your results.

## *Assess the results in detail through the Map Details Window*

Clicking on any of the map thumbnails opens the 'Map Details Window', which contains more information on the selected map.

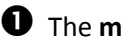

## $\bullet$  The map image

This is the default view and allows you to see the map image, the caption, basic bibliographic information, and the publisher's logo.

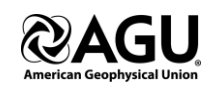

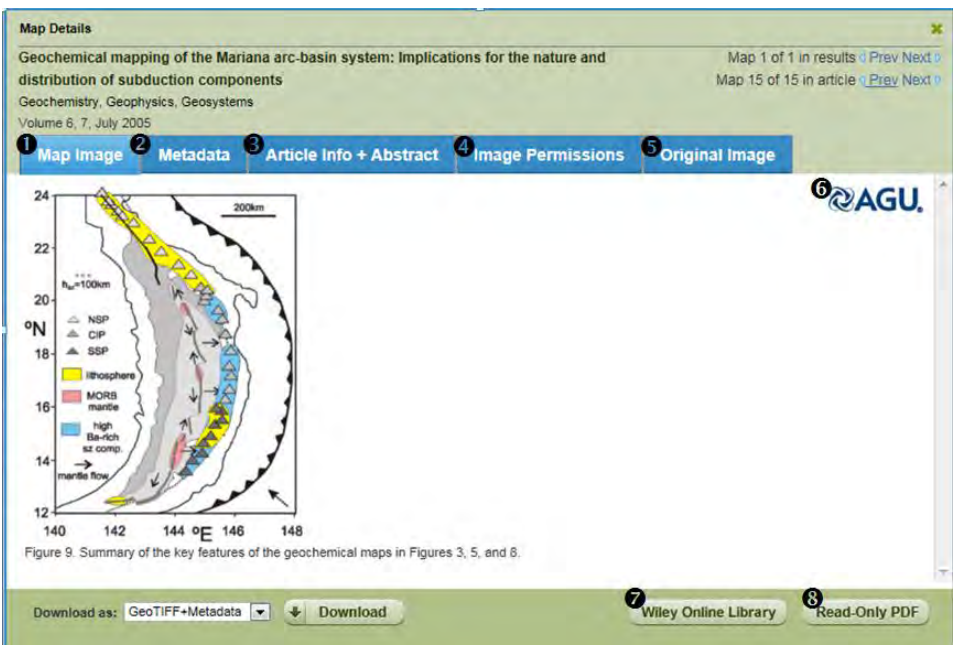

Figure 4: Map Image view incl. caption

## **Enhanced meta-data**:

Every map is tagged with meta-data including map subject, map type, location area, projection information, surface area, geographic coordinates, etc. Approximately 70% of our maps are manually georeferenced.

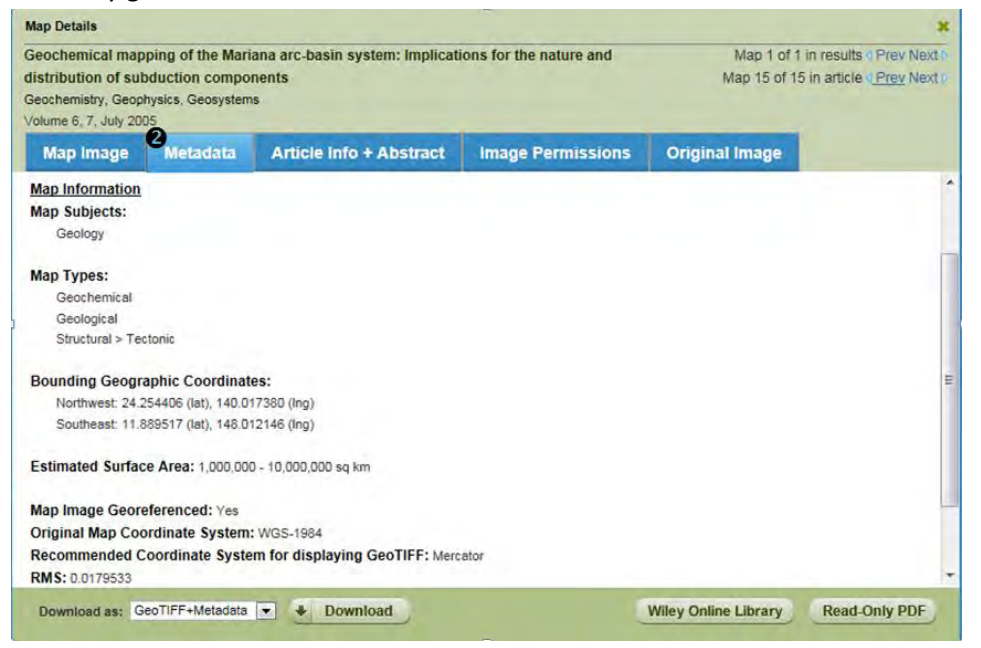

Figure 5: Metadata view to assess available metadata

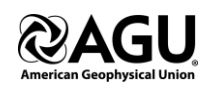

### **Article information & abstract**:

For each map you can assess the publication title, the authors and their affiliation, the author keywords and the abstract (where available).

| <b>Article Info + Abstract</b><br><b>Metadata</b><br><b>Original Image</b><br><b>Map Image</b><br><b>Image Permissions</b><br>Authors: Pearce, Julian A. <sup>1</sup> : Stem, Robert J. <sup>2</sup> , Bloomer, Sherman H. <sup>3</sup> : Fryer, Patty <sup>4</sup><br>Affiliations: 1:School of Earth, Ocean and Planetary Sciences, Cardiff University, Park Place, Cardiff CF10 3YE, United Kingdom; 2:Geosciences<br>Department, University of Texas at Dallas, Richardson, TX 75083-0688, United States; 3:College of Science, Oregon State University, Corvallis, OR 97331,<br>United States: 4:Hawaii Institute of Geophysics and Planetology, 2525 Correa Road, Honolulu, HI 96822, United States<br>Author Keywords: Arc rifting; Geochemical mapping; Mariana arc; Mariana trough; Subduction; Trace elements<br>Abstract: A new ICP-MS database for glasses from the Mariana Trough, together with published and new ICP-MS data from the Mariana arc, provides<br>the basis for geochemical mapping of the Mariana are-basin system. The geochemical maps presented here are based on the graphic representation of<br>spatial variations in geochemical proxies for the principal mantle and subduction components. The focus is on three elements with high and similar partition<br>coefficients but different behavior in subduction systems, namely, Ba, Th, and Nb. Two elements with different partition coefficients, Ta and Yb, are used as<br>normalizing factors. Ratio maps (Ta/Yb, Nb/Ta, Th/Ta, Ba/Ta, Ba/Th) provide the simplest petrogenetic insights, subduction zone addition maps based on<br>deviations from a MORB array provide more quantitative insights, and component maps represent an attempt to isolate the different subduction<br>components. The maps shown here indicate the presence of a variably depleted asthenosphere and three added components: a Nb-Th-Ba component, a<br>Th-Ba deep-subduction component, and a Ba-only shallow-subduction component. The asthenosphere entering the system is enriched relative to N-MORB<br>and appears to be focused at three sites within the Mariana Trough. The Nb-Th-Ba component is present mainly in the north of the arc (the Northern<br>Seamount province and northem Central Island Province), the northern edge of the Mariana Trough, and two locations within the Southern Seamount<br>Province. It has a distinctively high Nb/Ta ratio and a moderate enrichment in Th and Ba relative to Nb. Its composition and distribution indicate that it may<br>not be part of the present subduction system but instead originates in mantle lithosphere previously enriched above the subduction zone by addition of<br>small-degree, subduction-modified mantle melts. The Th-Ba component is present throughout the arc and, in minor amounts, in parts of the back-arc basin.<br>The Ba-only component is mainly present in the central part of the arc and at the edges of the back-are basin. Overall, the geochemical maps provide a | distribution of subduction components<br>Geochemistry, Geophysics, Geosystems<br>Volume 6, 7, July 2005 | Geochemical mapping of the Mariana arc-basin system: Implications for the nature and |  | Map 1 of 1 in results Prev Next to<br>Map 15 of 15 in article a Prev Next 6 |
|----------------------------------------------------------------------------------------------------|----------------------------------------------------------------------------------------------------|--------------------------------------------------------------------------------------|--|-----------------------------------------------------------------------------|
|                                                                                                    |                                                                                                    |                                                                                      |  |                                                                             |
|                                                                                                    |                                                                                                    |                                                                                      |  |                                                                             |

Figure 6: The article info and abstract information

## **Image permissions**

If you plan to use the map in e.g. a publication, it is essential to read about the Terms & Conditions and to request (usually free) copyright permissions from the original publisher.

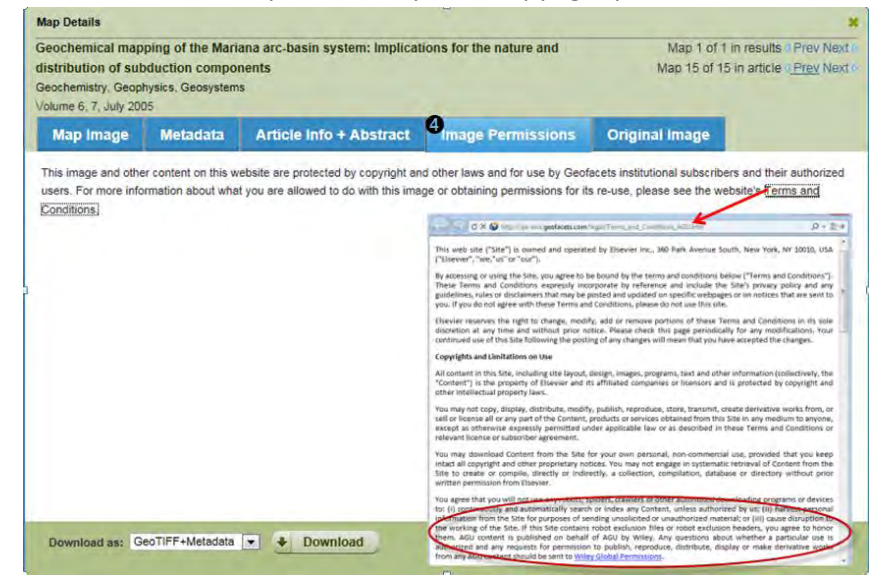

Figure 8: Image permission view with link to the Terms & Conditions incl. publisher's copyright process.

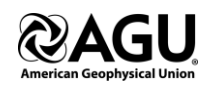

### **Original map image**

This view allows you to assess the image as it appears in the original publication.

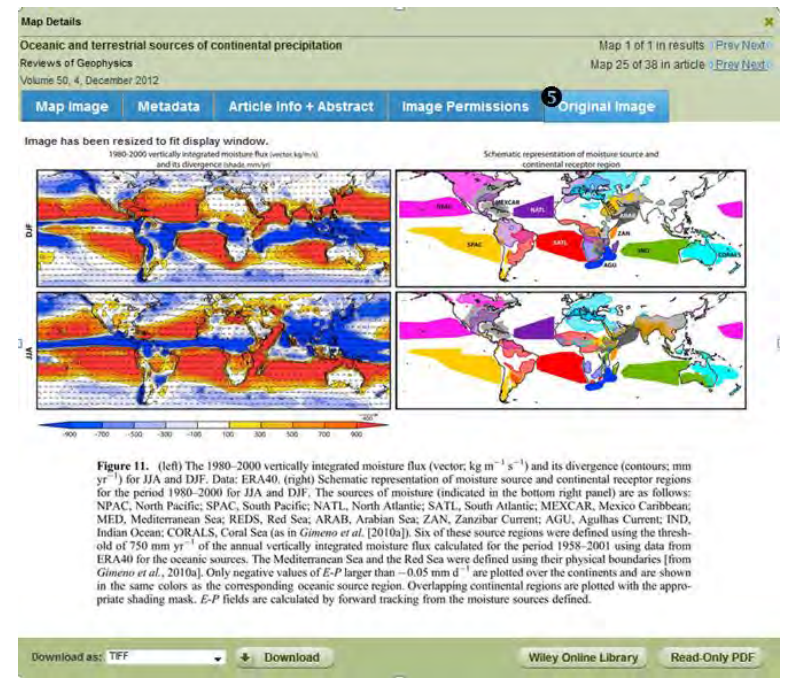

Figure 9: Original Image view – shows the map image as published by the author

### **Link to the original source**

Clicking this link takes you to the original article at the publisher's website.

The link to the **Read-Only PDF** of the source article

**❾** The **download options** allow you to download the map in multiple formats including GeoTIFF, GeoTIFF + Metadata, KMZ, and JPEG.

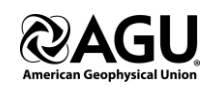

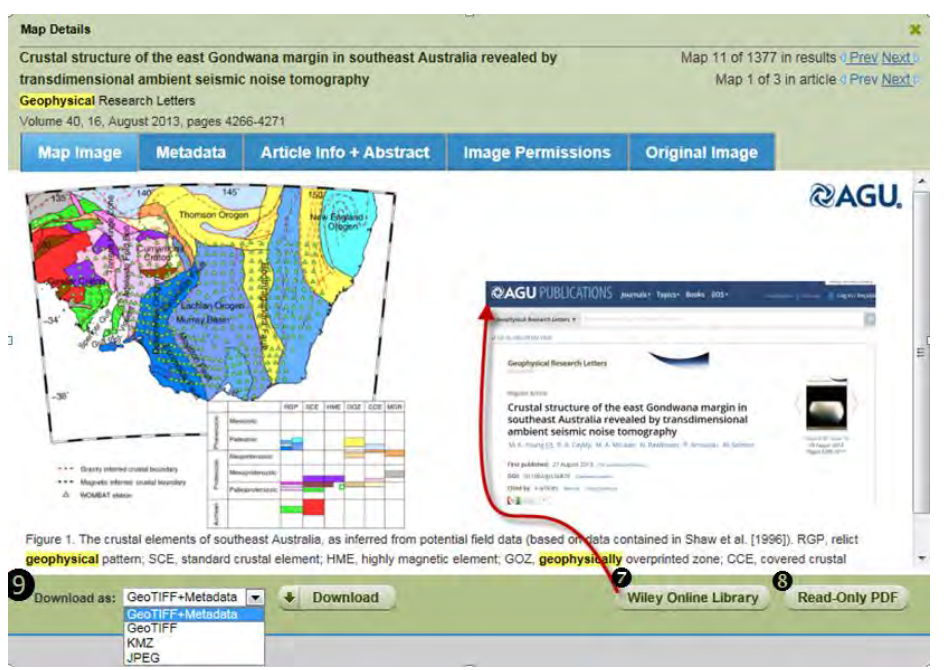

Figure 10: Download options, link to original source, and link to open Read-Only PDF

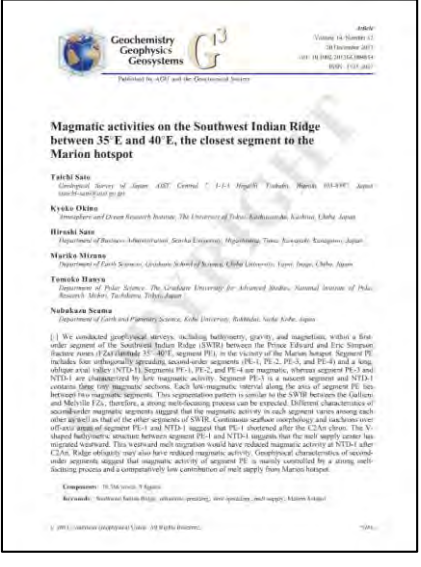

Figure 11: Impression of Read-only PDF

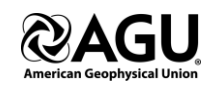

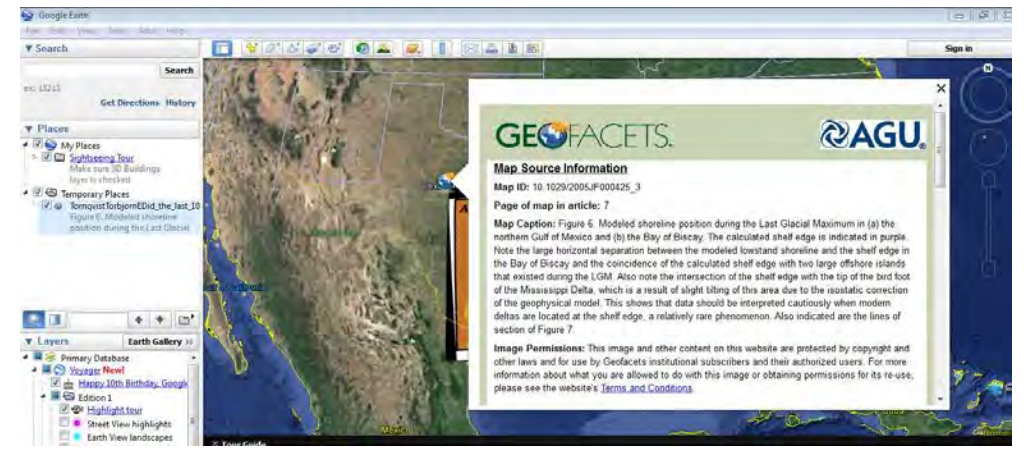

Figure 72: Geofacets maps in Google Earth – use the KMZ format to integrate the map into Google Earth

#### *Bulk Download*

If you would like to download more than one map, use the "Add to my list" functionality (i.e. the plusicon on the map results view) to download all maps that were added to your list.

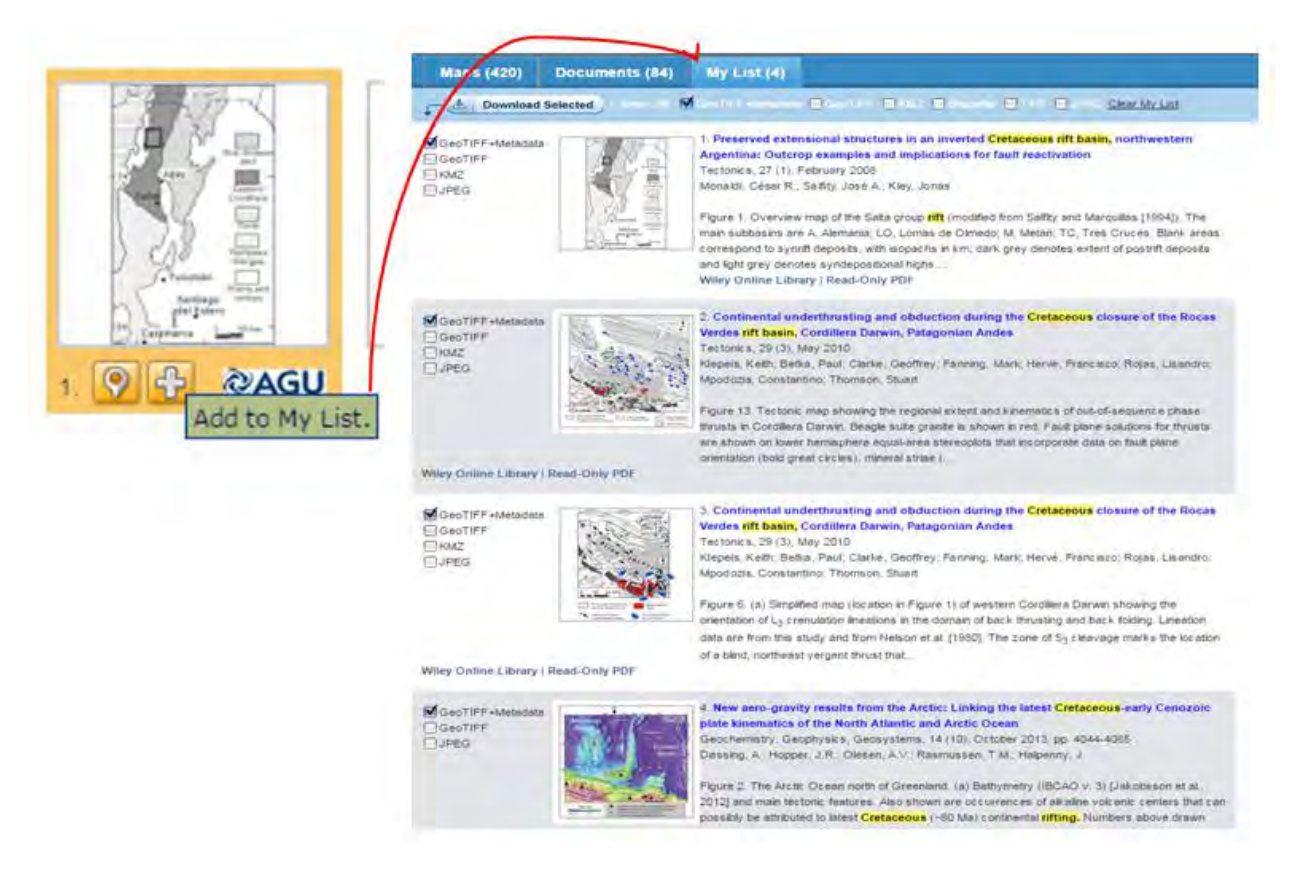

Figure 8: My List Functionality for bulk download

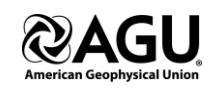

*Document View* 

Geofacets also enables you to assess and export the publications that belong to the map results. Open the Document Tab to view the publications. You have the ability to export the publication in standard formats.

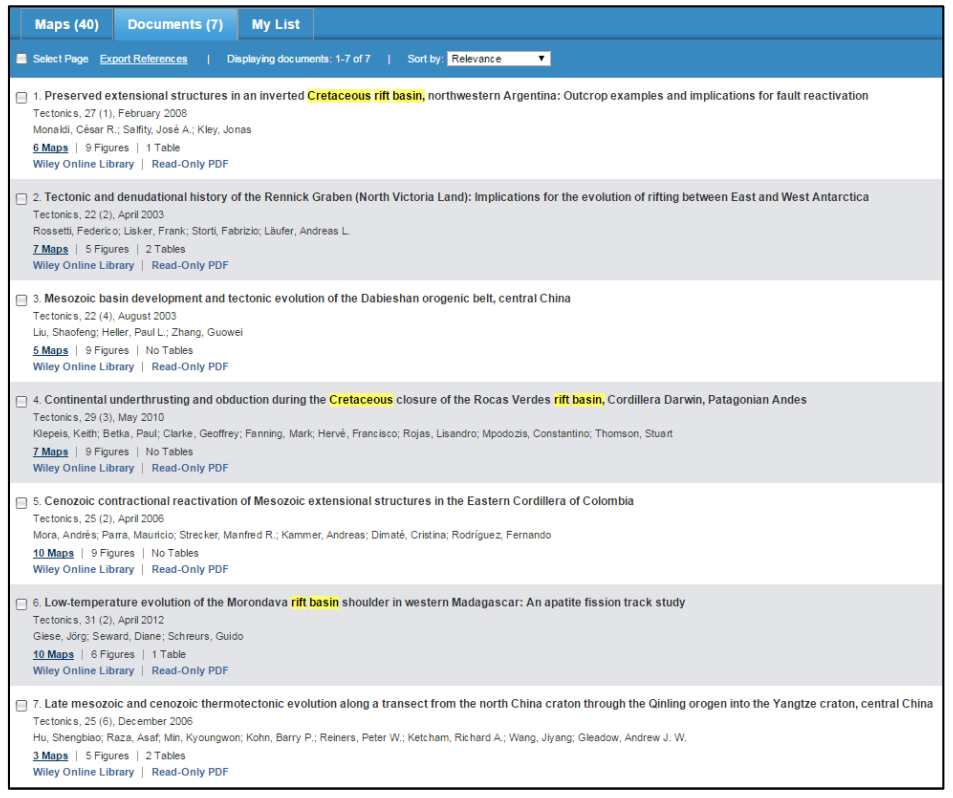

Figure 9: Document View with export possibilities

#### *One final note:*

For a few maps, Geofacets does not have the copyright permission to show the map in the product. Those maps will be represented with a placeholder map and the download options will not be available.

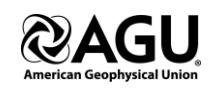

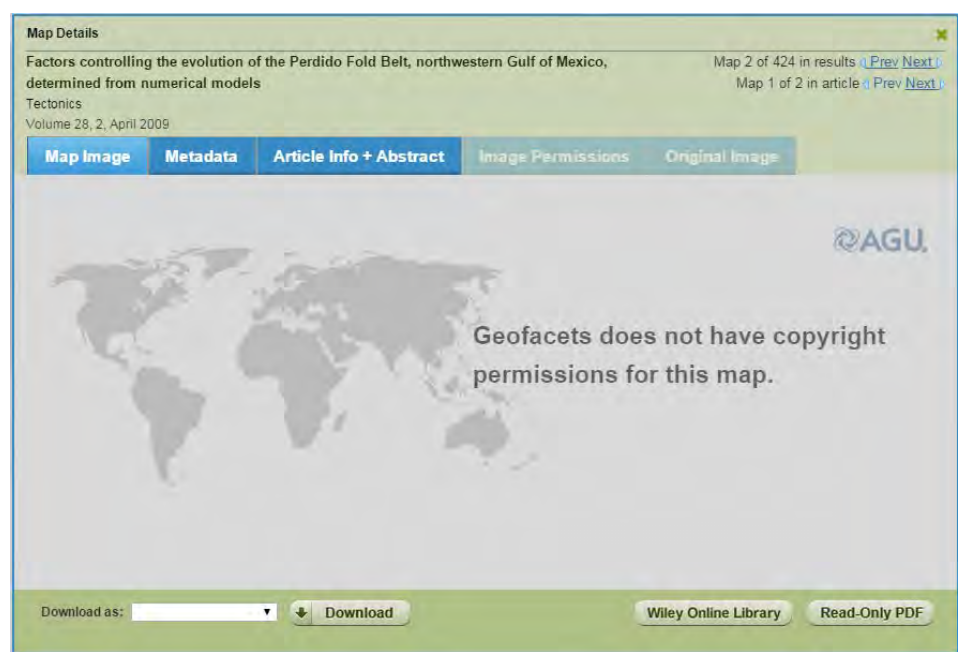